# **Téléversement en bloc**

**pour les utilisateurs**

**GESTION DE DOCUMENTS IRON MOUNTAIN CONNECTM** 

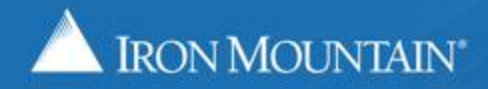

US-RM-INT-PPT-01 2018

### **Table des matières**

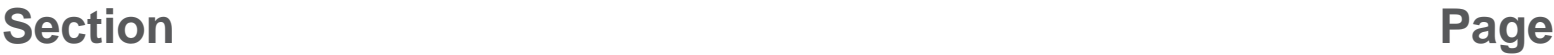

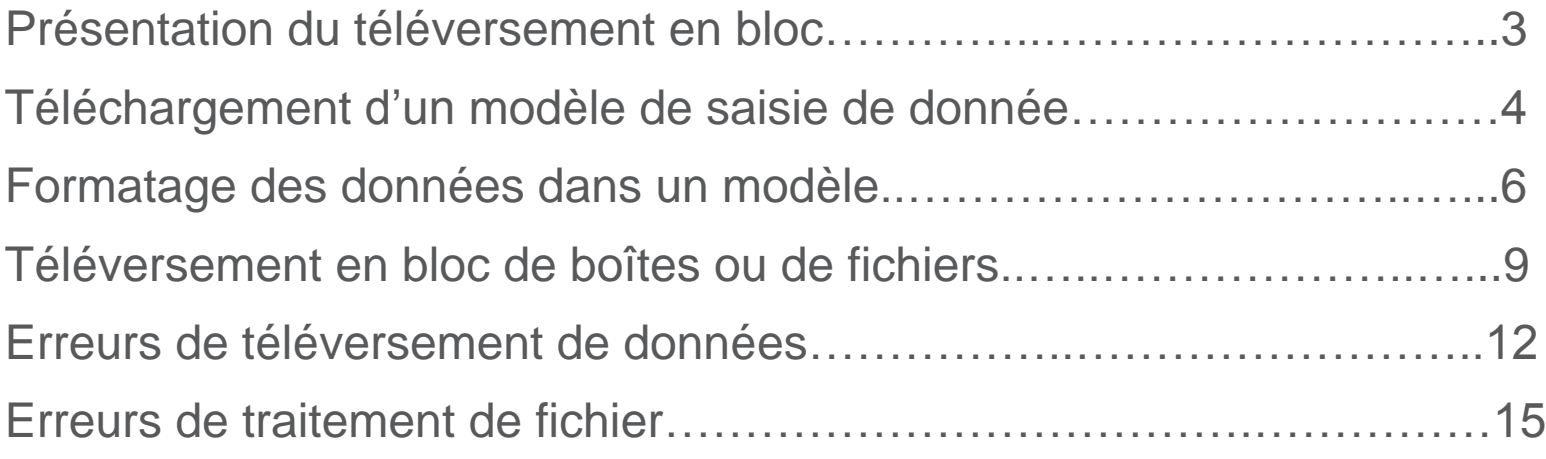

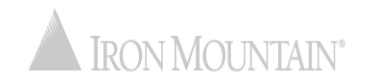

#### **Présentation du téléversement en bloc**

Le téléversement en bloc automatise la création de dossiers, ce qui vous permet de créer jusqu'à 200 dossiers en quelques clics seulement plutôt que de saisir manuellement les données, un dossier à la fois.

Utilisez ce guide pour apprendre ce qui suit :

- télécharger un modèle de saisie de données Iron Mountain;
- formater vos données pour assurer un téléversement réussi;
- téléverser en bloc un fichier .csv à partir d'une boîte ou d'un dossier
- corriger les erreurs qui surviennent pendant le téléversement en bloc.

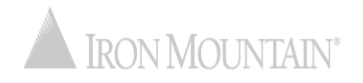

### **Télécharger un modèle de saisie de données**

Les modèles de saisie de données Iron Mountain permettent d'assurer que vous incluez les données requises au format adéquat.

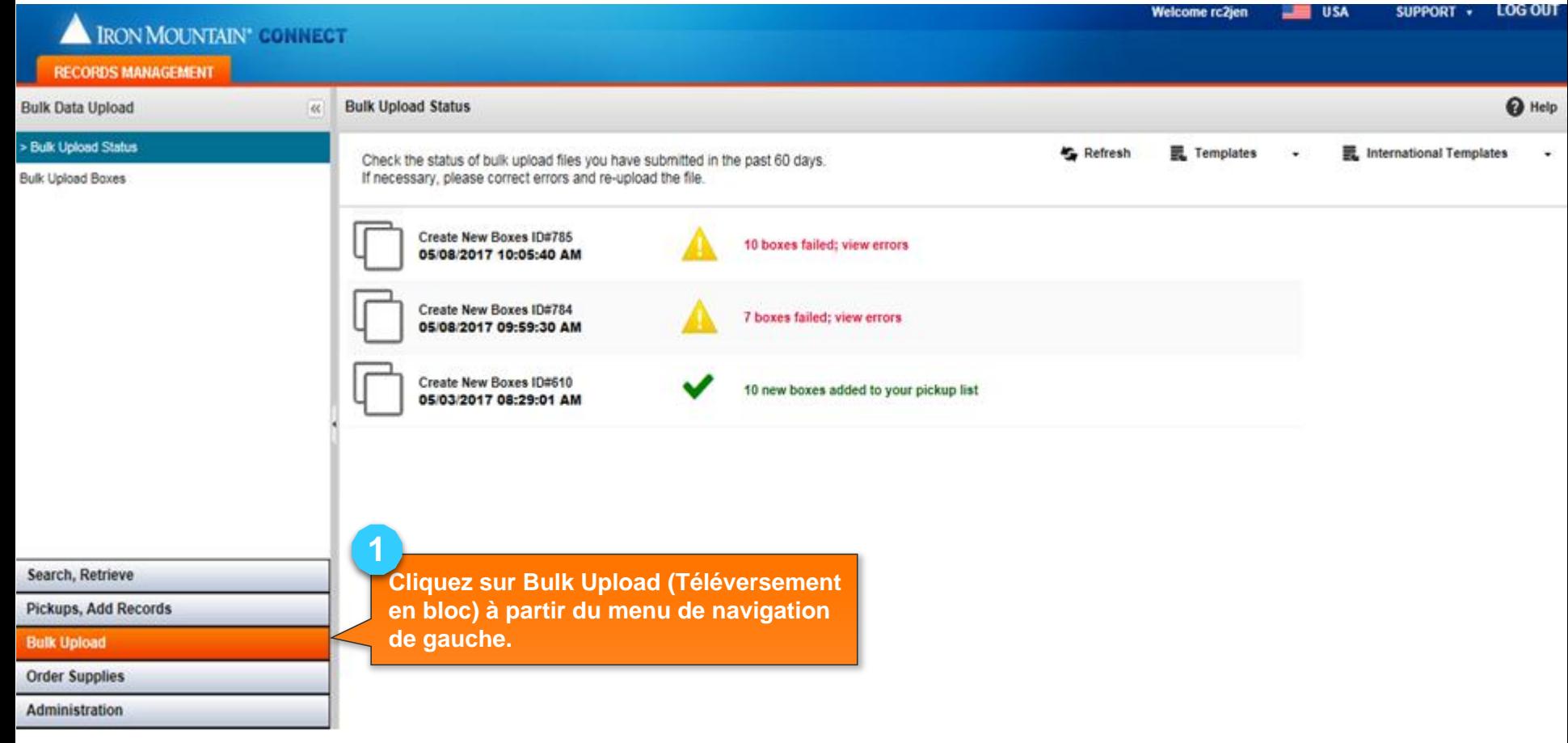

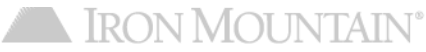

## **Télécharger un modèle de saisie de données**

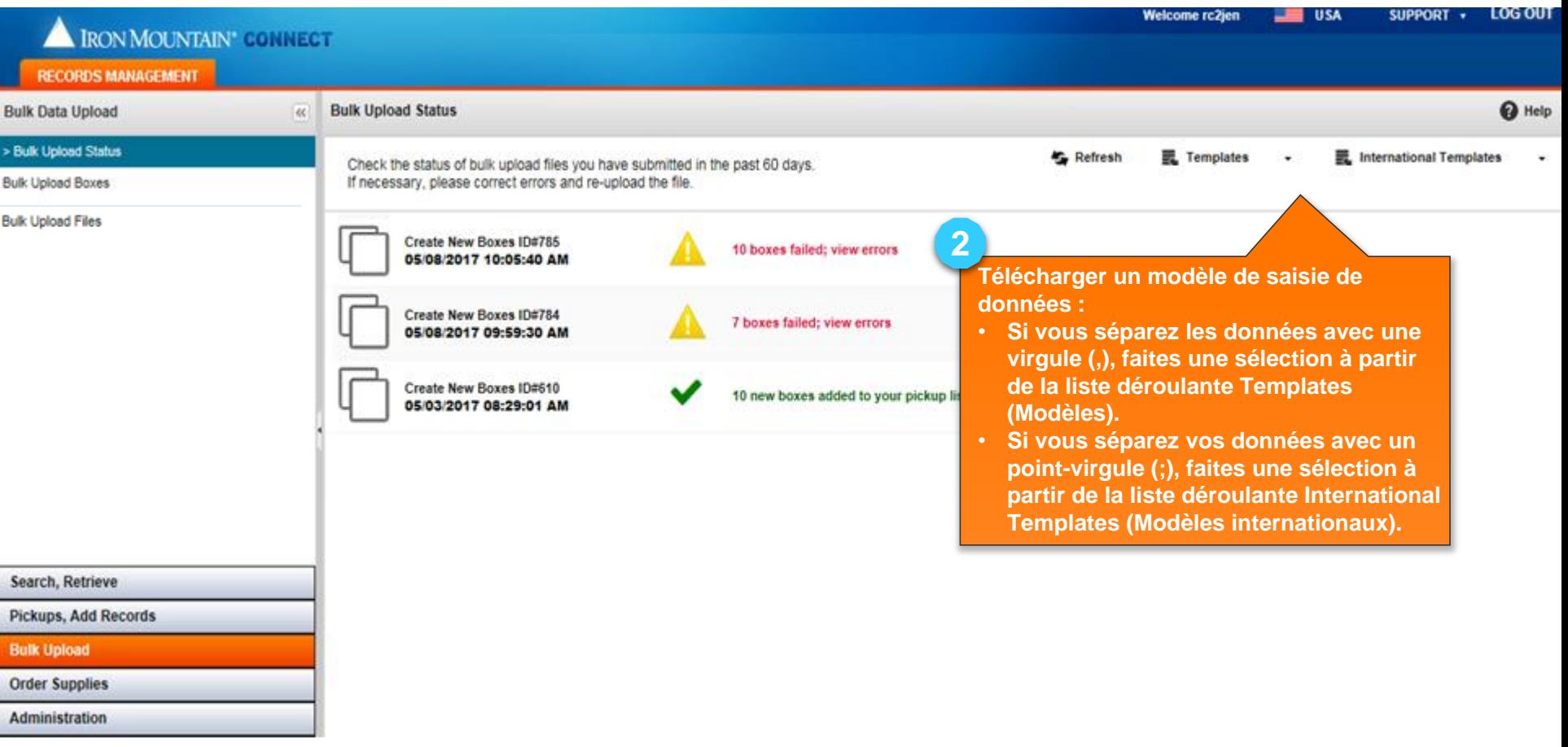

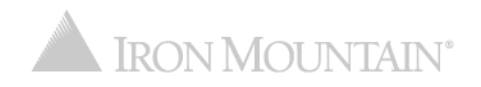

### **Formatage des données dans un modèle**

L'utilisation des modèles de saisie de données Iron Mountain et directives suivantes mènera à moins d'erreurs de téléversement et minimisera le temps de téléversement :

- Séparez les colonnes de données avec un des délimiteurs suivants\* :
	- Virgule (,)
	- Point-virgule (;)
- Téléchargez un des modèles de saisie de données de Gestion de documents Iron Mountain Connect :
	- Si vous séparez les colonnes de données avec une virgule (,), faites une sélection à partir de la liste déroulante Templates (Modèles).
	- Si vous séparez les colonnes de données avec un point-virgule (;), faites une sélection à partir de la liste déroulante International Templates (Modèles internationaux).
- Saisissez les dates au format par défaut pour votre région ou au format de date de l'Organisation internationale de normalisation (ISO) :
	- MM/JJ/AAAA Format de date des États-Unis
	- JJ/MM/AAAA Format de date européen
	- AAAA-MM-JJ Format ISO
- Vous devez inclure tous les champs qui sont requis par Iron Mountain ou par votre administrateur de système.

\* Votre administrateur de système peut vérifier et configurer votre séparateur de données par défaut (délimiteur) à partir de vos paramètres système. Gestion de documents Iron Mountain Connect reconnaît les virgules (,), les points-virgules (;), les deux-points (:) ainsi que les barres verticales (|), mais cela n'inclut pas les modèles conçus pour les deux-points et les barres verticales. Un certain degré de formatage sera nécessaire pour utiliser les deux points et le trait vertical séparateurs.

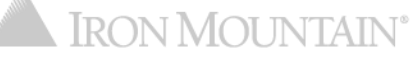

## **Formatage des données dans un modèle**

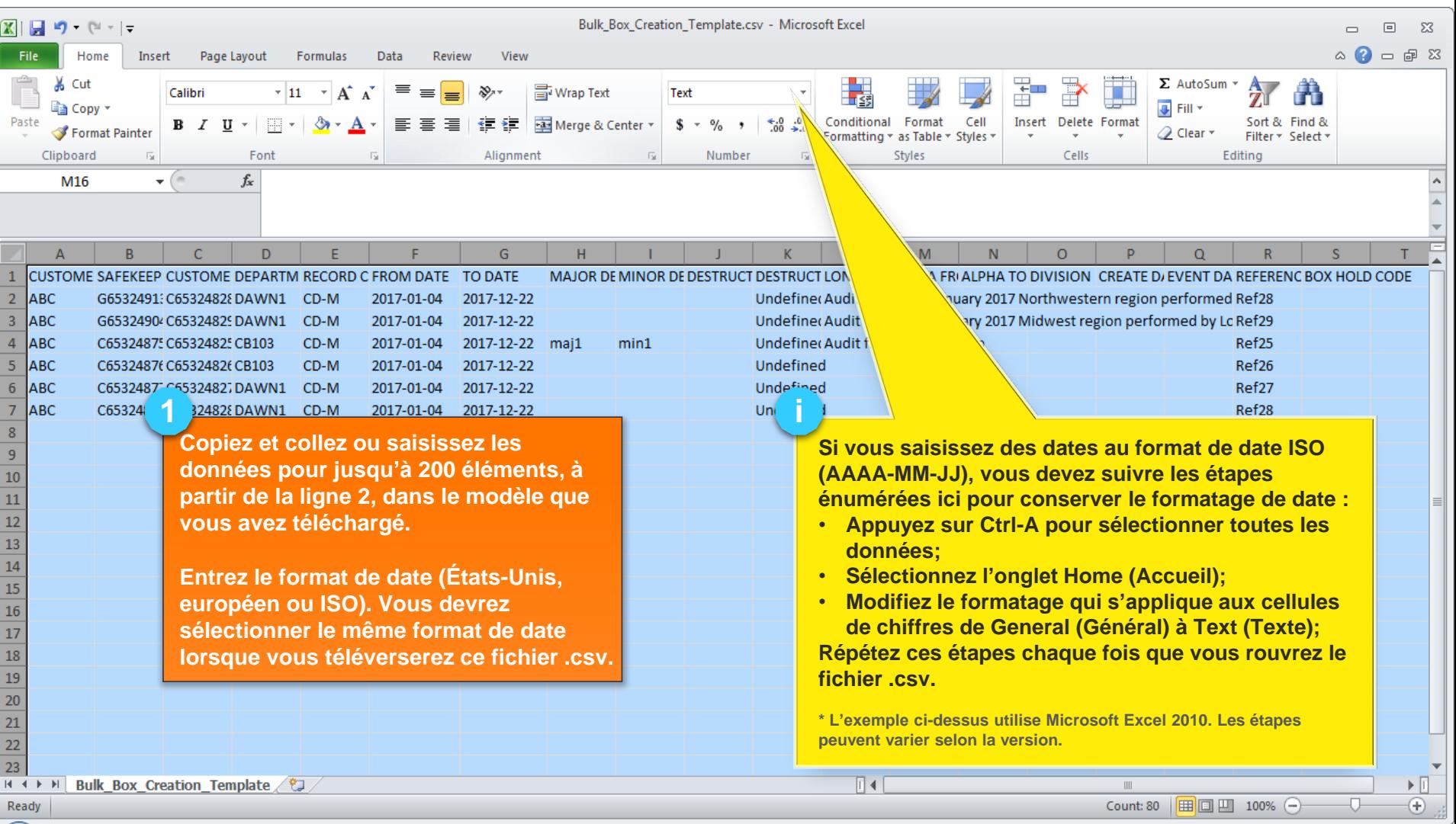

#### **Formatage des données dans un modèle**

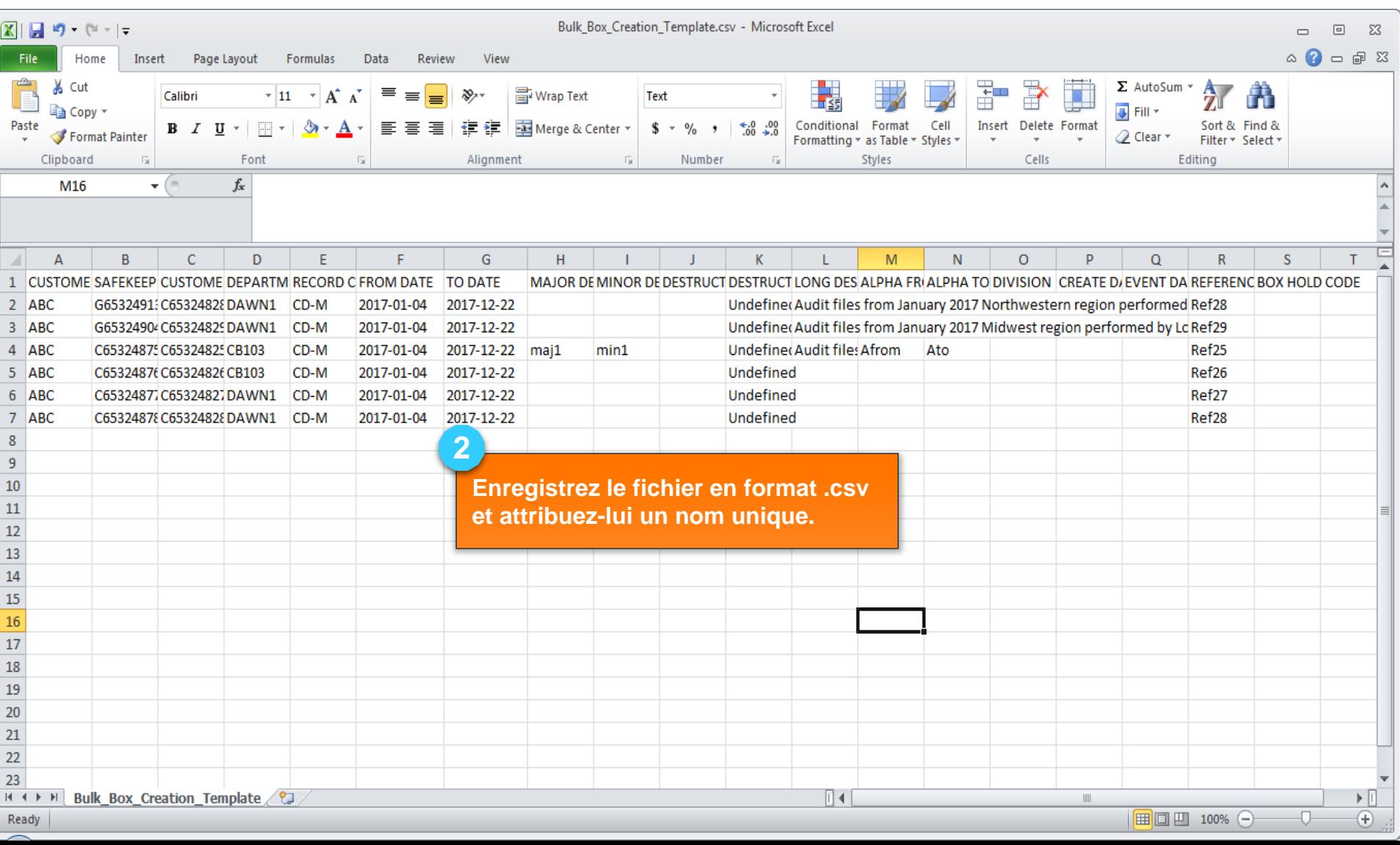

### **Téléversement en bloc de boîtes ou de dossiers**

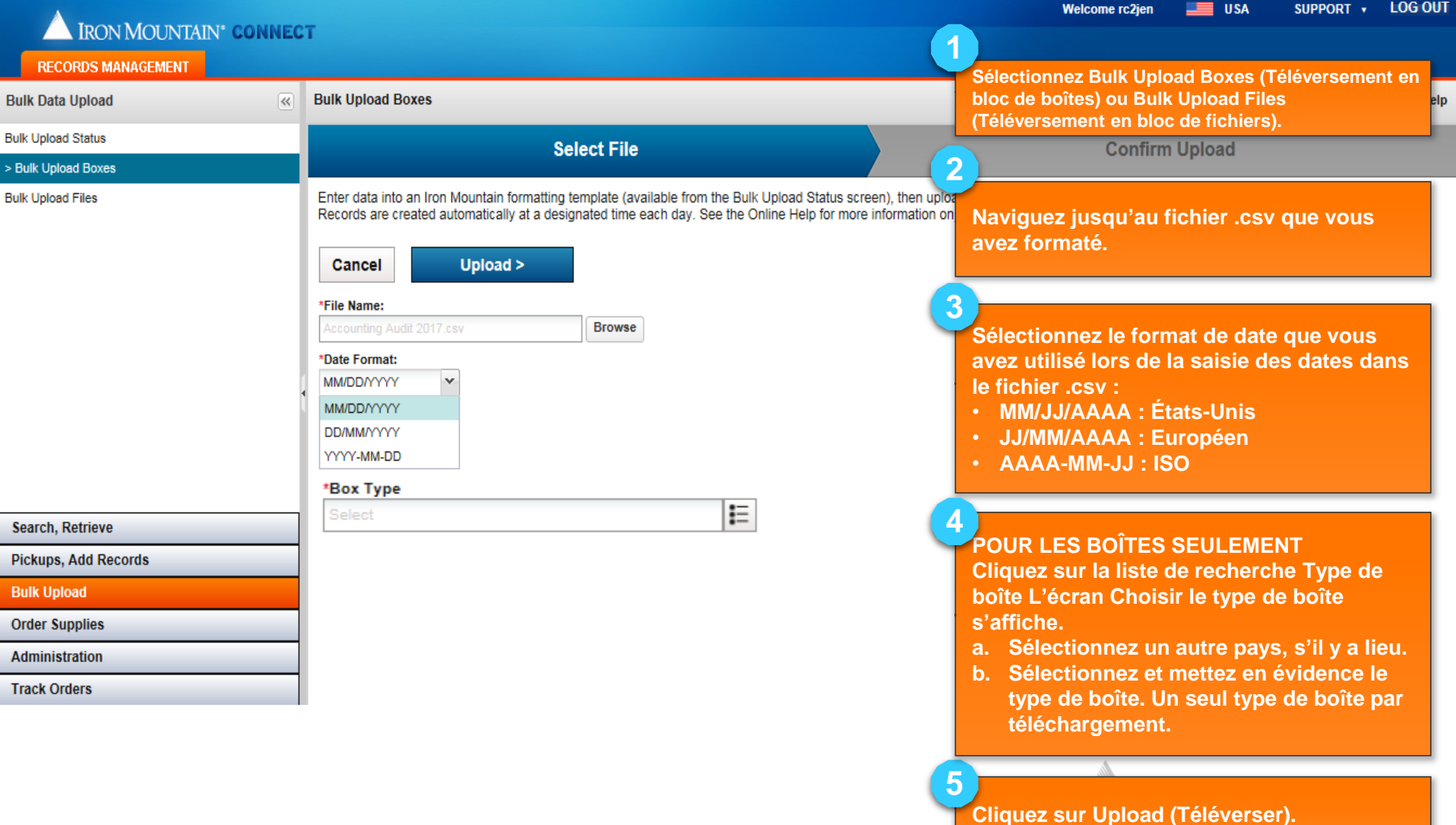

### **Téléverser en bloc un fichier .csv**

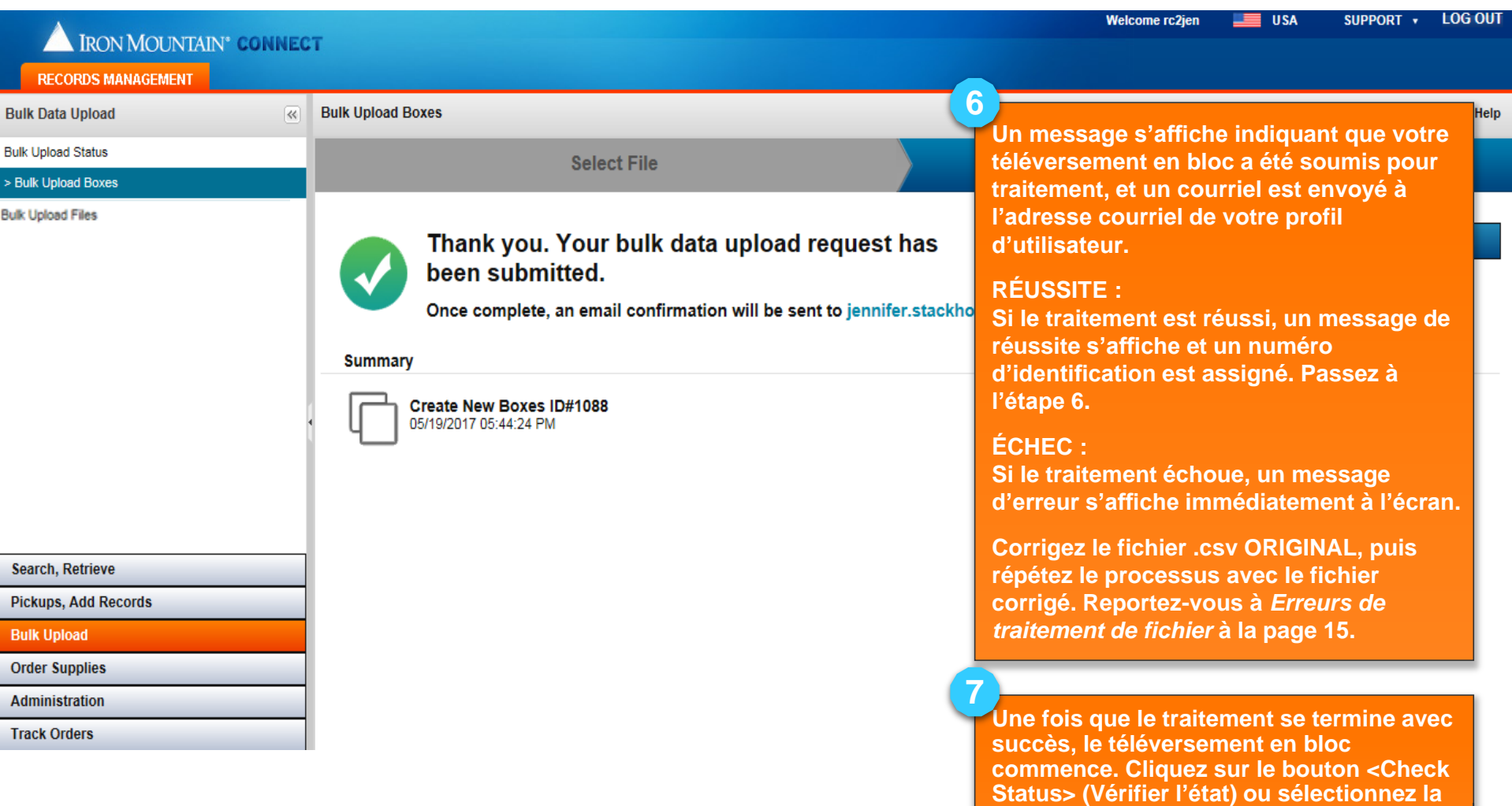

**sélection de menu Bulk Upload Status (État de téléversement en bloc) pour vérifier l'état de votre téléversement.**

#### **Téléverser en bloc un fichier .csv**

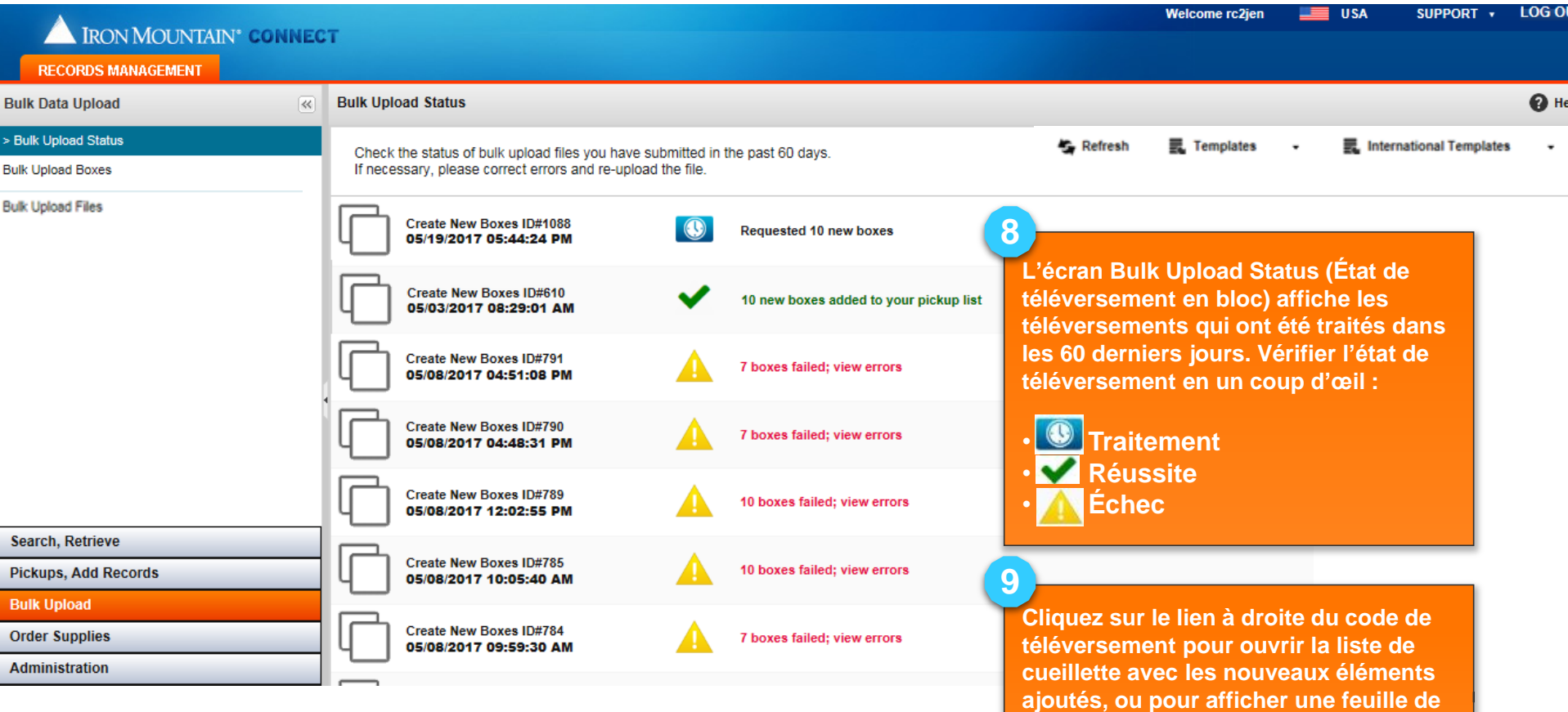

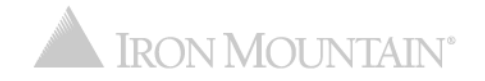

**calcul indiquant les erreurs de téléversement de données.** 

#### **Erreurs de téléversement de données**

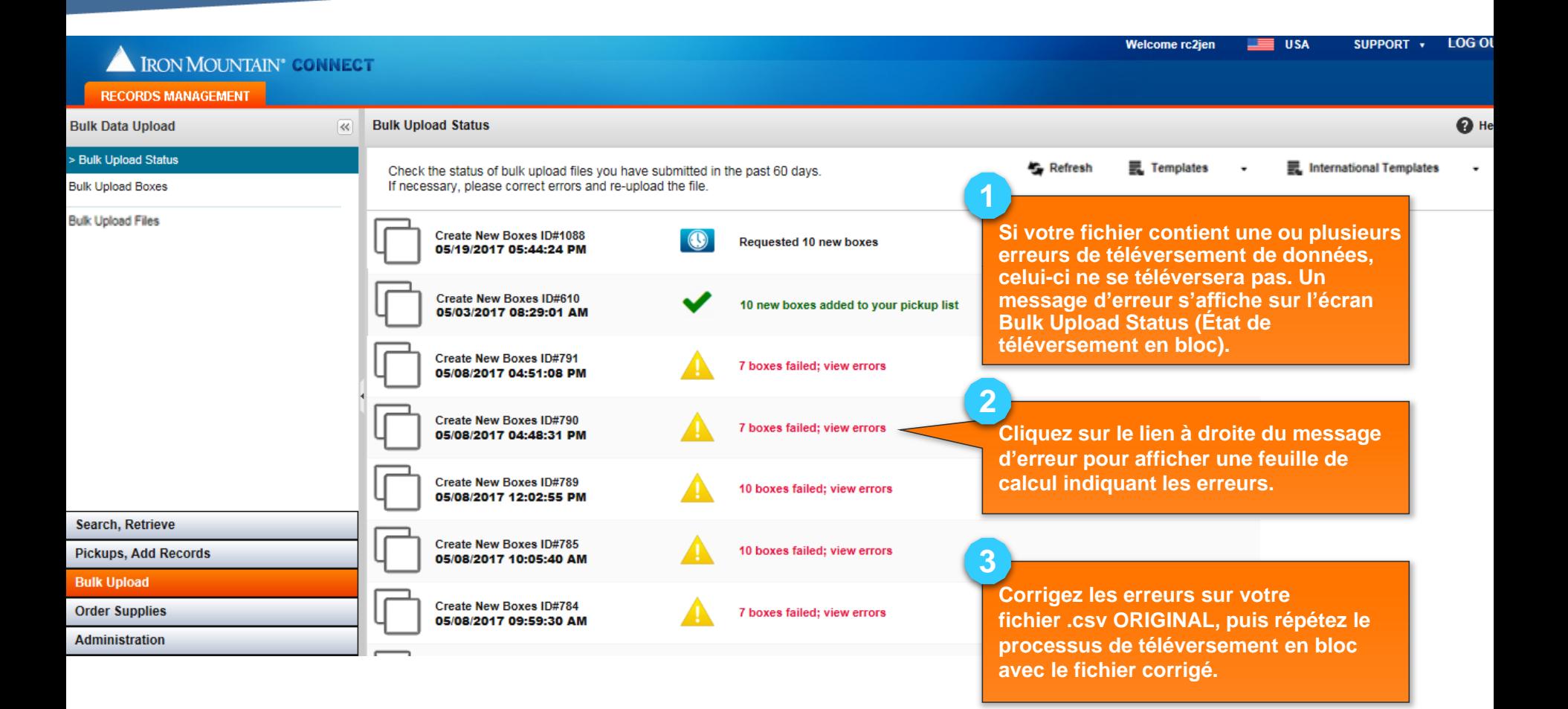

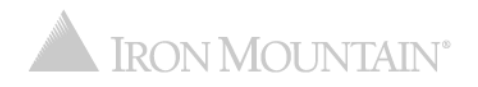

#### **Erreurs de téléversement de données**

#### **EXEMPLE D'ERREURS DE TÉLÉVERSEMENT DE DONNÉES**

Causés par un problème avec les données contenues dans le fichier .csv. Ce type d'erreur survient après la fin du traitement et le début du téléversement. Corrigez les erreurs dans le fichier .csv ORIGINAL, puis répétez le processus de téléversement avec le fichier corrigé.

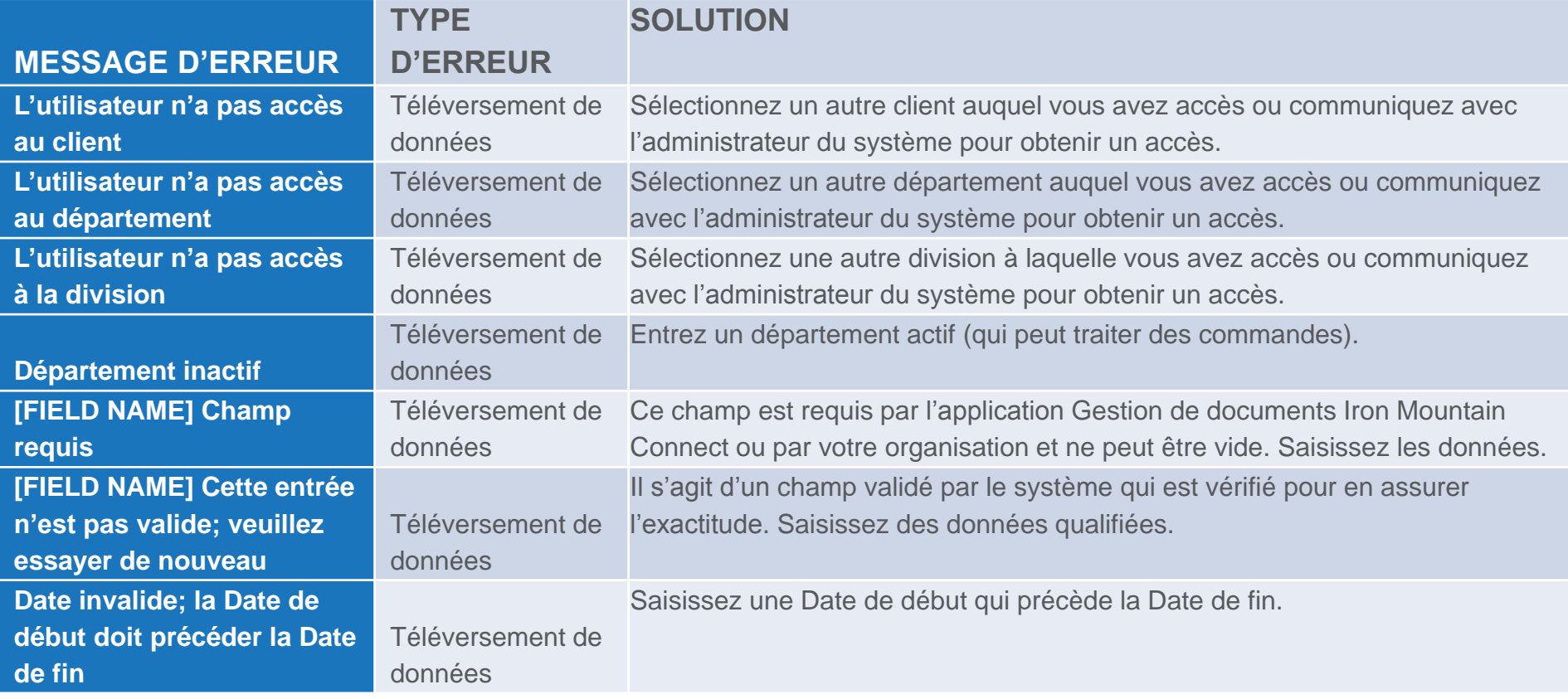

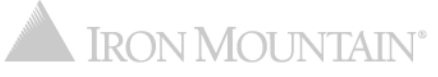

#### **Erreurs de téléversement de données**

#### **EXEMPLE D'ERREURS DE TÉLÉVERSEMENT DE DONNÉES (suite)**

Causés par un problème avec les données contenues dans le fichier .csv. Ce type d'erreur survient après la fin du traitement et le début du téléversement. Corrigez les erreurs dans le fichier .csv ORIGINAL, puis répétez le processus de téléversement avec le fichier corrigé.

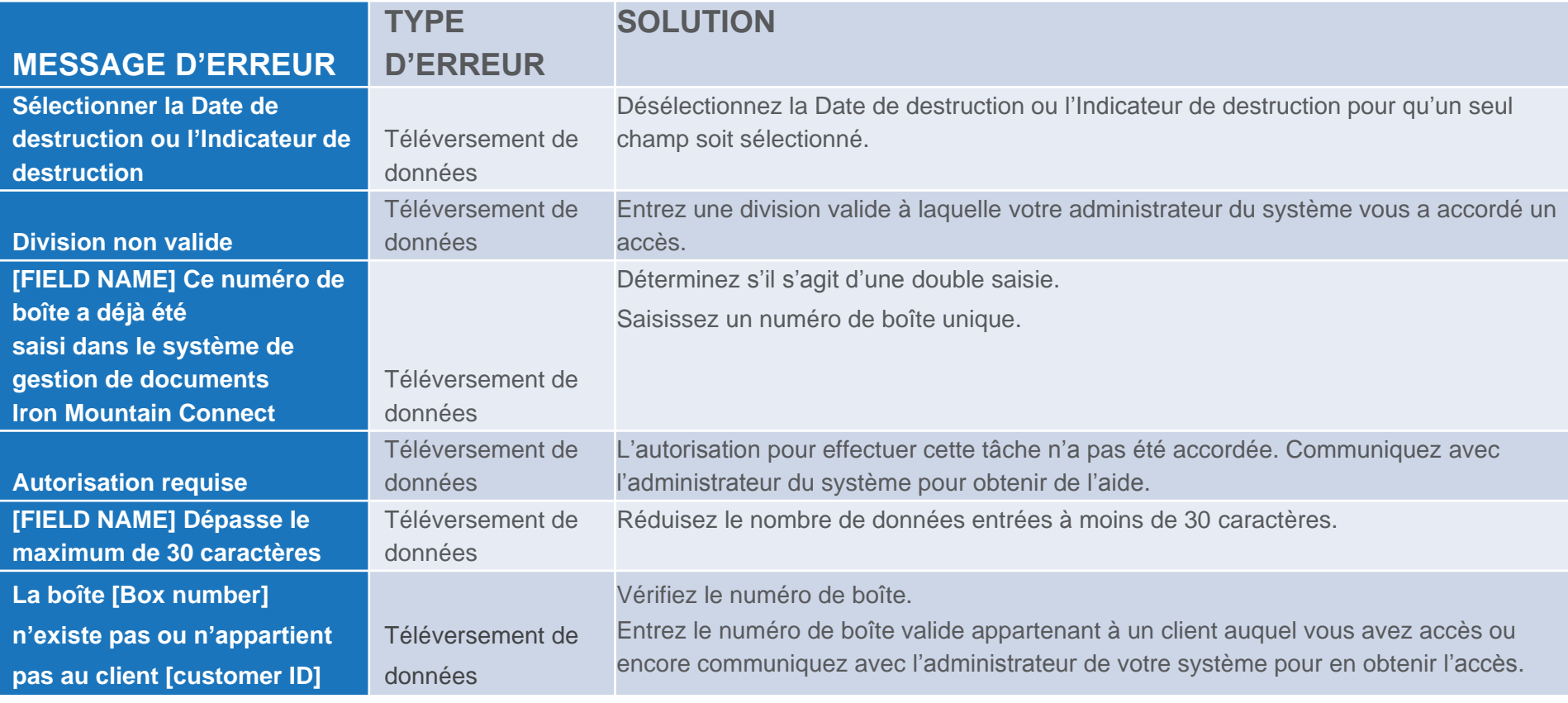

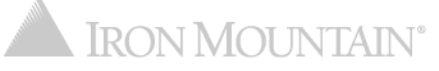

#### **Erreurs de traitement de fichier**

#### **EXEMPLE D'ERREURS DE TRAITEMENT DE FICHER**

Causés par un problème avec le fichier .csv. Ce type d'erreur survient après la sélection du fichier .csv et le début du traitement. Corrigez les erreurs sur le fichier .csv ORIGINAL, puis répétez le processus de téléversement avec le fichier corrigé.

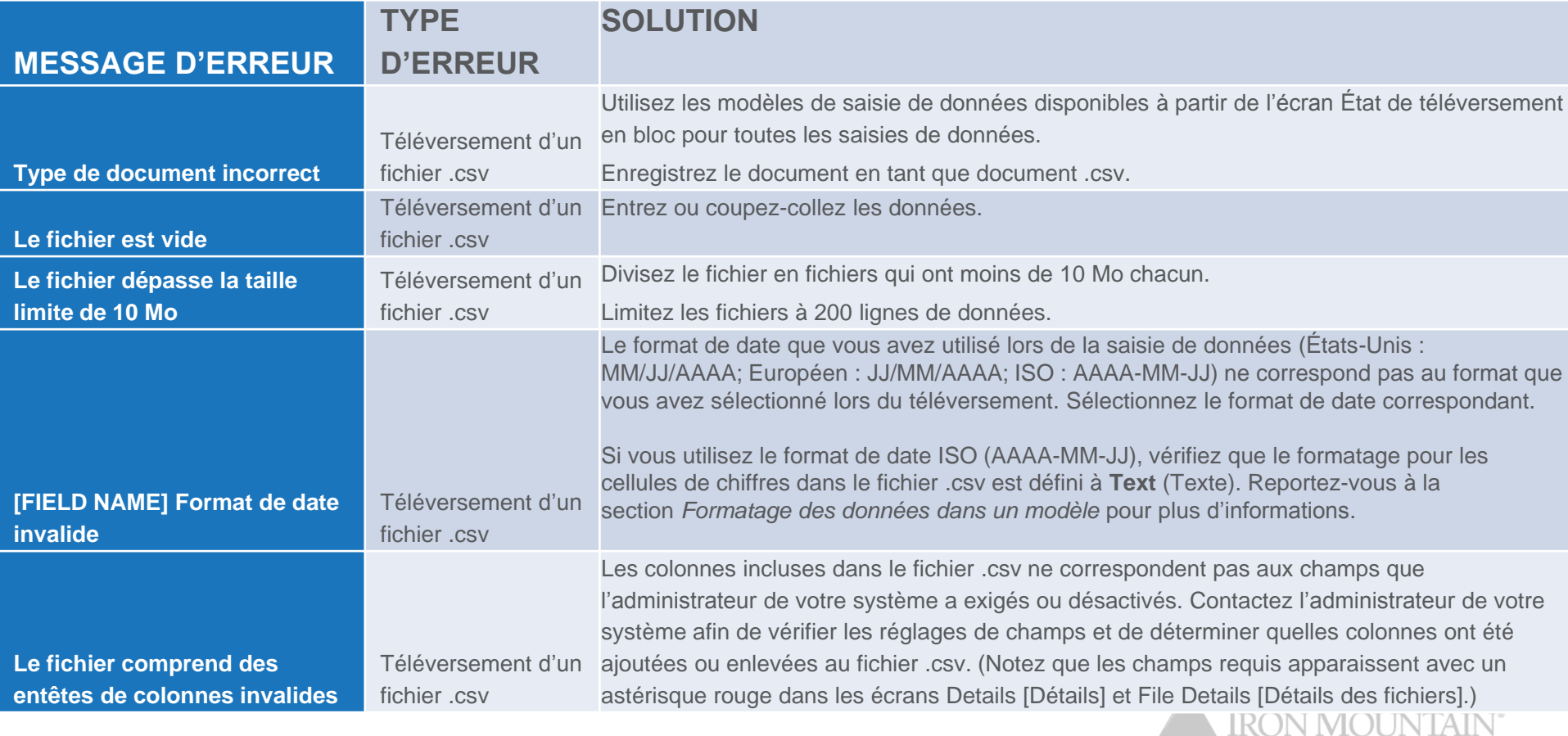